## **[Xray] How can I set a Test as PASS even if one of the steps failed - and keep that information?**

## **Problem:**

I want to run a Test and , even if one of the steps FAIL, i want to mark this test as a PASS and keep the information about the failed steps.

## **Solution:**

With the default settings and options this is not possible as, once you set the it as PASS, Xray will automaticaly set all steps as PASS.

An alternative way to achieve this is described bellow:

Create a "SKIP" step in the configuration like on the screenshot bellow, you may find instructions about it [here](https://confluence.xpand-it.com/display/public/XRAY/Manage+Test+Step+Statuses) for server or [here](https://docs.getxray.app/display/XRAYCLOUD/Global+Settings%3A+Test+Step+Statuses) for Cloud.

After that, use the SKIP status in the steps you want to ignore/fail/skip:

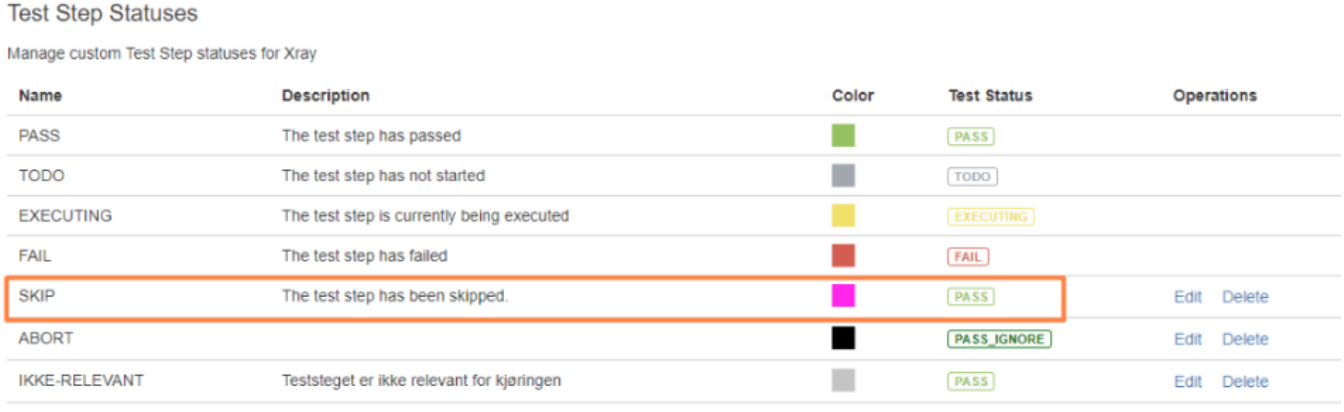

Create

Once the SKIP step status is configured it will show up in the execution of the Tests.